Utilisation d'un smartphone pour le Geocaching avec Google Maps

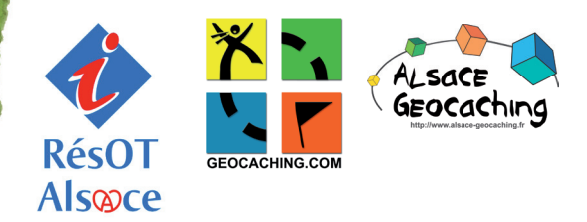

## Sur votre smartphone, ouvrez Google Maps.

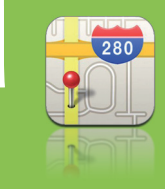

**«**iPhone

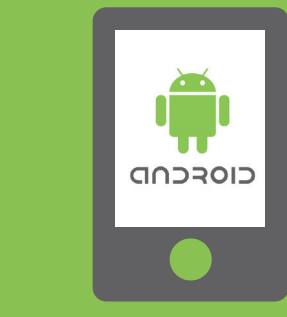

Dans le champ de recherche, tapez les coordonnées « version smartphone ».

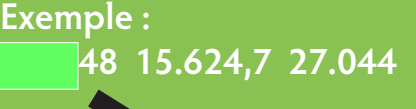

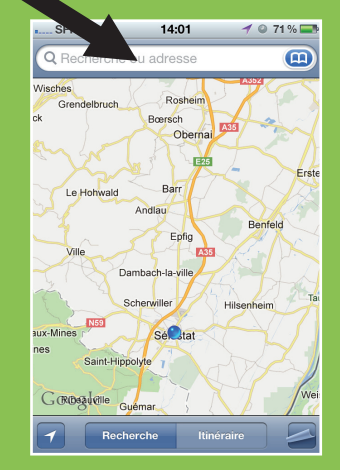

## **Validez.**

L'adresse à rejoindre s'affiche sur la carte (point rouge), ainsi que votre position actuelle (flèche bleue) ; uniquement si le GPS est activé.

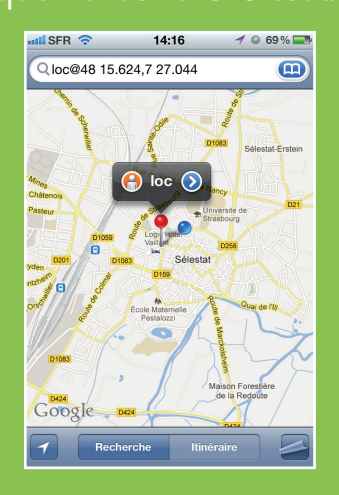

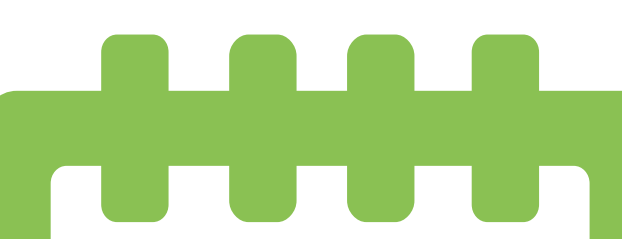

 Si vous le souhaitez, vous pouvez calculer votre itinéraire pour vous rendre jusqu'à destination.

• Pour afficher de nouvelles destinations sur la carte, renouvelez ces mêmes étapes !

la le téléchargement de données (en 3G ou en EDGE) sera nécessaire à chaque fois que vous souhaiterez vous géolocaliser.